# **REVISÃO DE TRABALHO 9 –** *Introdução à Programação Linear*

**12º Matemática B**

Curso Tecnológico de Desporto

*Professor João Narciso*

**1.** Para angariarem fundos para a realização de um torneio de futebol, os alunos da turma organizadora conseguiram a oferta de **20** pares de chuteiras e **60** camisolas.

Com estas chuteiras e camisolas decidiram fazer dois tipos de "*Kit"* para vender:

**Tipo A :** 1 par de chuteiras + 1 camisola

**Tipo B :** 1 par de chuteiras + 5 camisolas

Os "*Kit"* do **Tipo A** serão vendidos a **40 €** e os do **Tipo B** a **60 €**.

**Quantos "kit's" de cada tipo** devem formar para que o **lucro** seja **máximo**?

## *Resolução:*

*Quais são as incógnitas x e y do problema? O que representam?* 

*x* representa o nº de \_\_\_\_\_\_\_\_\_\_\_\_\_\_\_\_\_\_\_\_\_\_\_\_\_\_\_\_\_\_\_\_\_\_\_\_\_\_\_\_

- **y** representa o nº de \_\_\_\_\_\_\_\_\_\_\_\_\_\_\_\_\_\_\_\_\_\_\_\_\_\_\_\_\_\_\_\_\_\_\_\_\_\_\_\_
- *O que se pretende optimizar? Qual é a Função Objectivo e qual a sua expressão em função de x e y?*

*L(x, y) =* ………………………

*Organiza os dados numa tabela. Quais as restrições das variáveis x e y?* 

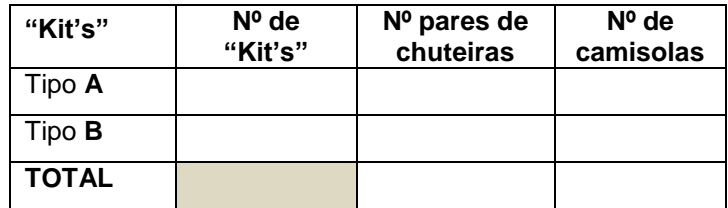

*Quais as inequações das restrições?*

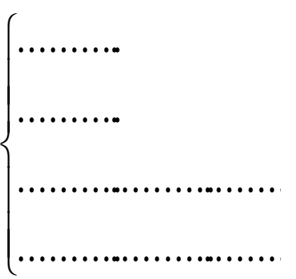

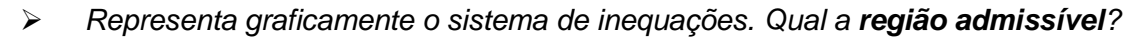

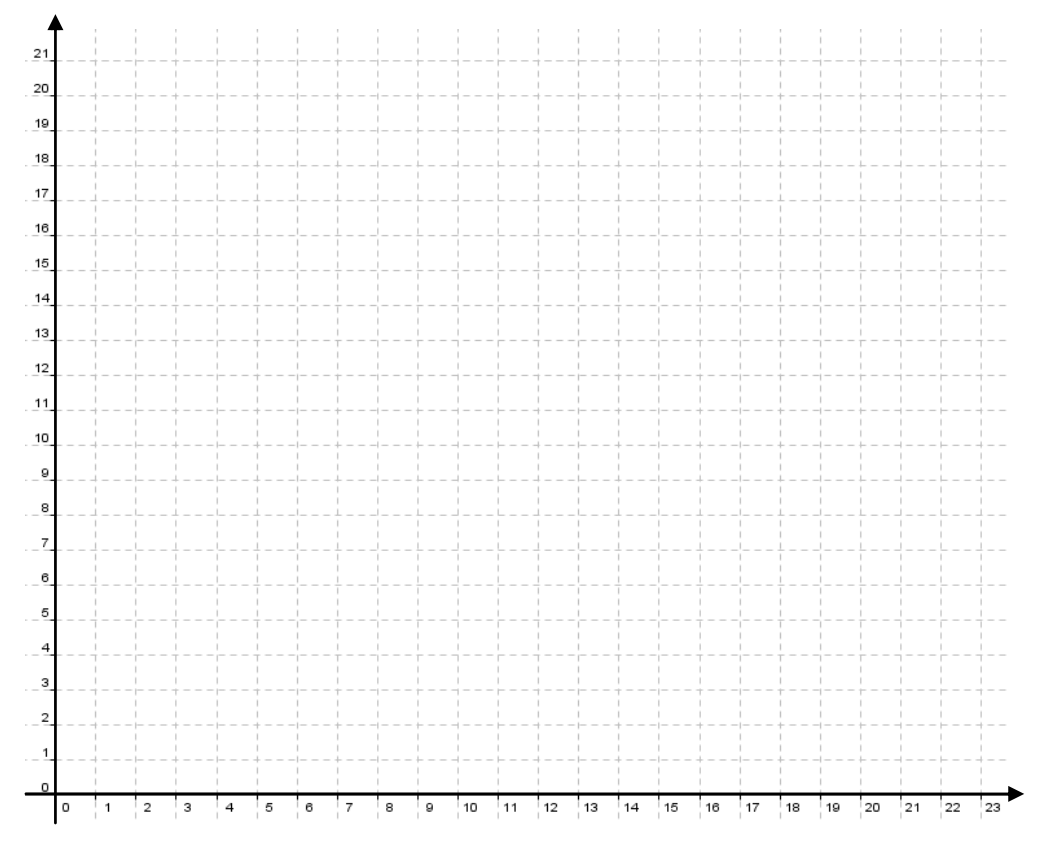

*Através do Método Analítico descobre a solução óptima para o problema.*

#### **1º Passo:**

Determina as coordenadas dos **vértices** da região admissível:

**A**( , ); **B**( , ); **C**( , ); **D**( , )

### **3º Passo:**

Verifica para qual dos pontos a função objectivo é **máximo** e retira as conclusões.

#### **2º Passo:**

Determina o valor da função objectivo **L**(*x, y*) para cada um dos vértices:

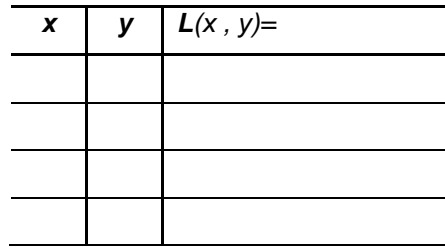

### *Através do Método Gráfico descobre a solução óptima para o problema.*

## **1º Passo:**

#### **2º Passo:**

Iguala a função objectivo a zero (por exemplo) e resolve-a em ordem a *y*.

Representa no gráfico acima (através de dois dos seus pontos) a recta encontrada no passo anterior.

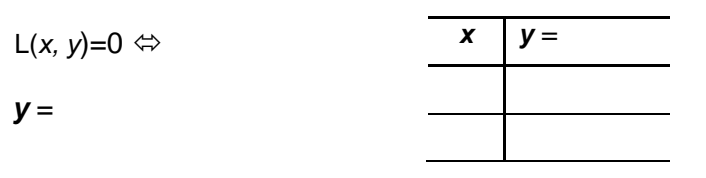

### **3º Passo:**

Com ajuda da régua traça rectas paralelas à recta da função objectivo (**Rectas de Nível**) até encontrares o ponto da região admissível que está mais acima possível (método para achar o máximo).

**2.** Uma empresa de ocupação de tempos livres está a planear alugar autocarros para oferecer uma viagem de estudo a um conjunto de crianças de várias escolas.

Cada transporte do **Tipo A** pode levar **40** crianças, necessita de **3** auxiliares de educação e custa de aluguer **1200 euros**.

Cada transporte do **Tipo B** pode levar **8** crianças, necessita de **1** auxiliar de educação e custa de aluguer **100 euros**.

Uma vez que existem **400 crianças** para transportar e se dispõe apenas de **36 auxiliares de educação**, quantos veículos de cada tipo devem ser alugados para **minimizar** os custos de transporte? Quais são os **custos** de transporte?

**3.** Numa determinada região do interior, as chuvas torrenciais causaram inundações, e a região foi considerada zona de catástrofe. Os prejuízos acentuaram-se muito nas actividades agrícolas. Para enfrentar esta situação, os organismos ligados aos serviços agro-pecuários decidiram adquirir rações para animais. Foram pedidos, com urgência, dois tipos de ração: *FarX* e **FarY**.

A *FARJO* é uma fábrica especializada na produção destes tipos de ração. Estas rações contêm três aditivos: vitaminas, sabores e conservantes.

Por cada tonelada de ração do tipo **FarX**, são necessários **dois** quilogramas de vitaminas, **um** quilograma de sabores e **um** quilograma de conservantes.

Por cada tonelada de ração do tipo **FarY**, são necessários **um** quilograma de vitaminas, **dois** quilogramas de sabores e **três** quilogramas de conservantes.

A *FARJO* dispõe, diariamente, de **16 quilogramas de vitaminas**, **11 quilogramas de sabores** e **15 quilogramas de conservantes**. Estas são as únicas restrições na produção destas rações.

Represente por *x* a quantidade de ração **FarX** produzida diariamente, expressa em toneladas, e por *y* a quantidade de ração **FarY** produzida diariamente, expressa em toneladas.

**3.1.** É possível a FARJO fabricar, num só dia, **4** toneladas de **FarX** e **3** toneladas de **FarY**? Justifique.

**3.2.** Quais são as quantidades de ração de cada tipo que devem ser produzidas, de modo que a quantidade total de ração produzida diariamente seja **máxima**?

Percorre, sucessivamente, as seguintes etapas:

- indica as restrições do problema;
- indica a função objectivo;
- representa graficamente a região admissível, referente ao sistema de restrições;
- indica os valores das variáveis para os quais é máxima a função objectivo. *Adaptado do*

**4.** A turma da Isabel decidiu fazer arranjos florais, utilizando flores da horto da escola, para vender nos Dia dos Namorados.

Idealizaram arranjos formados por **margaridas**, **rosas** e **violetas**. Dispõem de: **192** margaridas, **88** rosas e **112** violetas. Pensaram formar dois tipos de arranjos: **A** e **B**.

## **Cada arranjo do tipo A**:

- será composto por **16** margaridas, **4** rosas e **8** violetas;
- dará um **lucro** de **3 euros**.

### **Cada arranjo do tipo B:**

- será composto por **8** margaridas, **8** rosas e **8** violetas;
- dará um **lucro** de **2 euros**.

Determine o número de arranjos de cada tipo que os alunos devem produzir, para obterem o **maior lucro possível** (admitindo que vendem todos os arranjos).

*Adaptado do Exame Nacional de Matemática B 2006/1ª fase*

### **Programação Linear com a calculadora gráfica Texas TI 84 Plus**

#### **1º Passo:**

gráfico).

**2º Passo:**

## **3º Passo:**

Carregar no botão **[APPS]** e de seguida em **[7]** que corresponde ao programa **Inequalz** (programa utilizado para visualizar inequações no

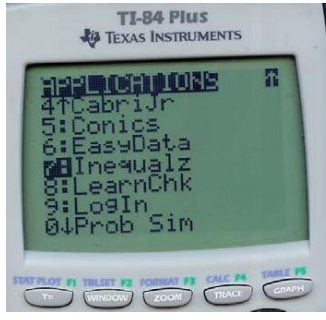

Carregar no botão **[Y=]** e introduzir as (in)equações das restrições. Para se mudar o sinal da (in)equação selecciona-se o sinal de **Y1**,**Y2**,**Y3**,etc, (ou X1, X2,X3), e clica-se em **[ALPHA]** e na opção pretendida em **F1**, **F2**, e.t.c.

Para passar a inequação em ordem a *x* seleccionase o "**X=**" no canto superior esquerdo do visor e primese **[ENTER]**.

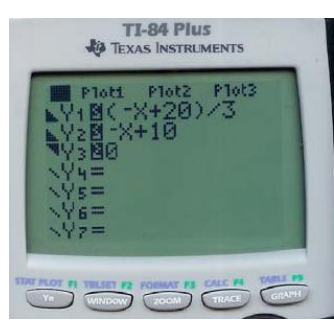

Depois de introduzidas todas as inequações das restrições, pressiona-se o botão **[GRAPH]**. Para a visualização da região admissível prime-se **[ALPHA]** seguido de **[Y=]** obtendo-se assim a região admissível.<br>TI-84 Plus<br>TEXAS INSTRUMENTS

E Inea Intersection

Shades **Al Pol-Trace Al ?** 

Shades || Pol-Trace|| ?

 $rac{1}{2}$ 

#### **4º Passo:**

Para sabermos o ponto de intersecção carregase no botão **[ALPHA]** seguido de **[F3]** ou de **[F4]** obtendo então o ponto de intersecção.

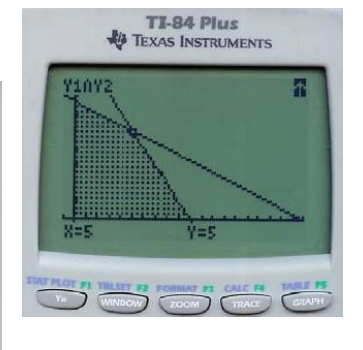